**Google Play Protect** Unpacking the Packed Unpacker Reversing an Android Anti-Analysis Native Library

Maddie Stone @maddiestone Virus Bulletin 2018

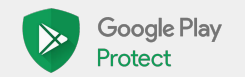

#### Who am I? - Maddie Stone

- Reverse Engineer on Google's Android Security Team
- 5+ years hardware & firmware reversing of embedded devices
- **BS in Computer Science, Russian,** & Applied Math
- **MS in Computer Science**
- Presented at conferences, such as REcon, OffensiveCon, DerbyCon, and BlackHat USA.

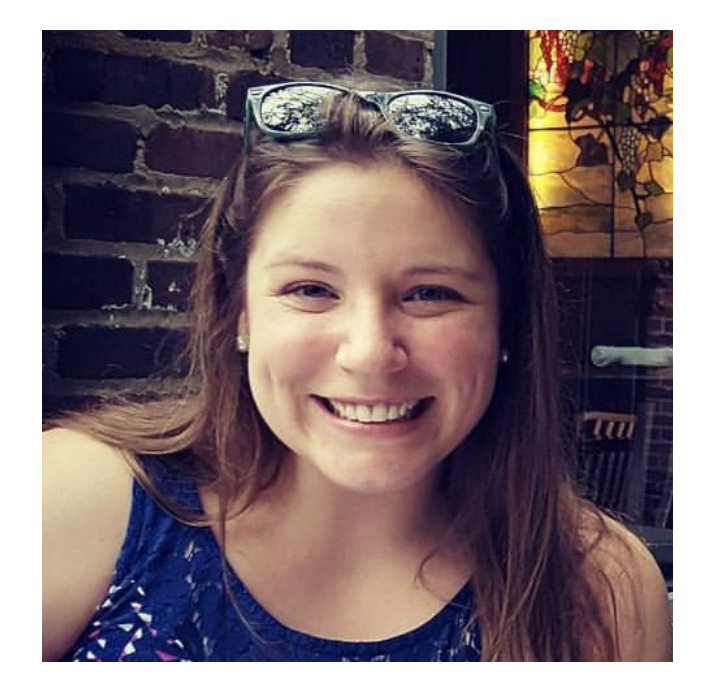

@maddiestone

# Malware Analysts vs Malware Authors

striving for the asymmetric advantage

Anti-analysis: techniques to frustrate analysis and make reverse engineering malware more difficult

Objective: Determine if an app is malware. Quickly.

- Have an app that looks suspicious, but need evidence to determine if it's malware
	- App won't run in dynamic analysis
	- Most code is native
	- Many similar apps

### Introduction - Target of Analysis

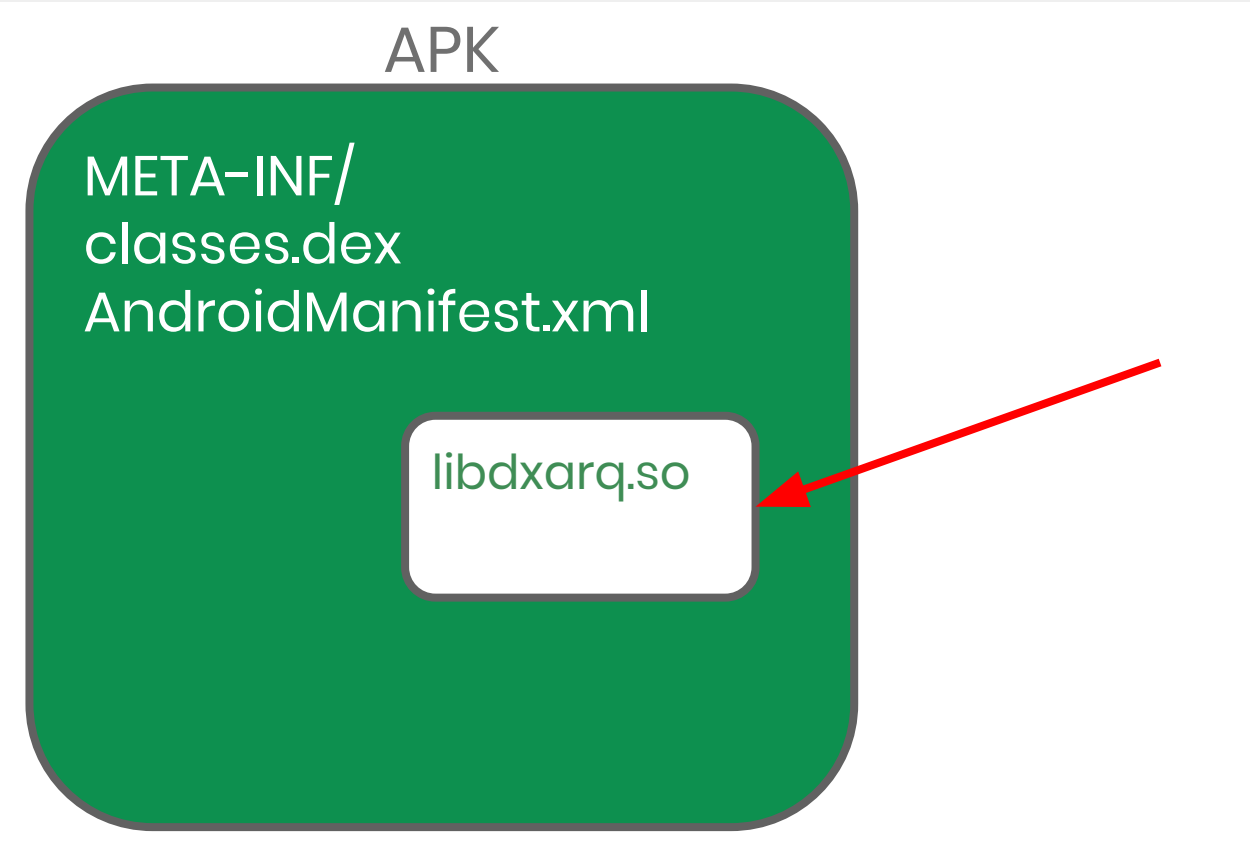

Target of Analysis: Android App Native Library (\*.so in ELF format)

# Introducing WeddingCake!

...because it has lots of layers

WeddingCake Anti-Analysis Techniques

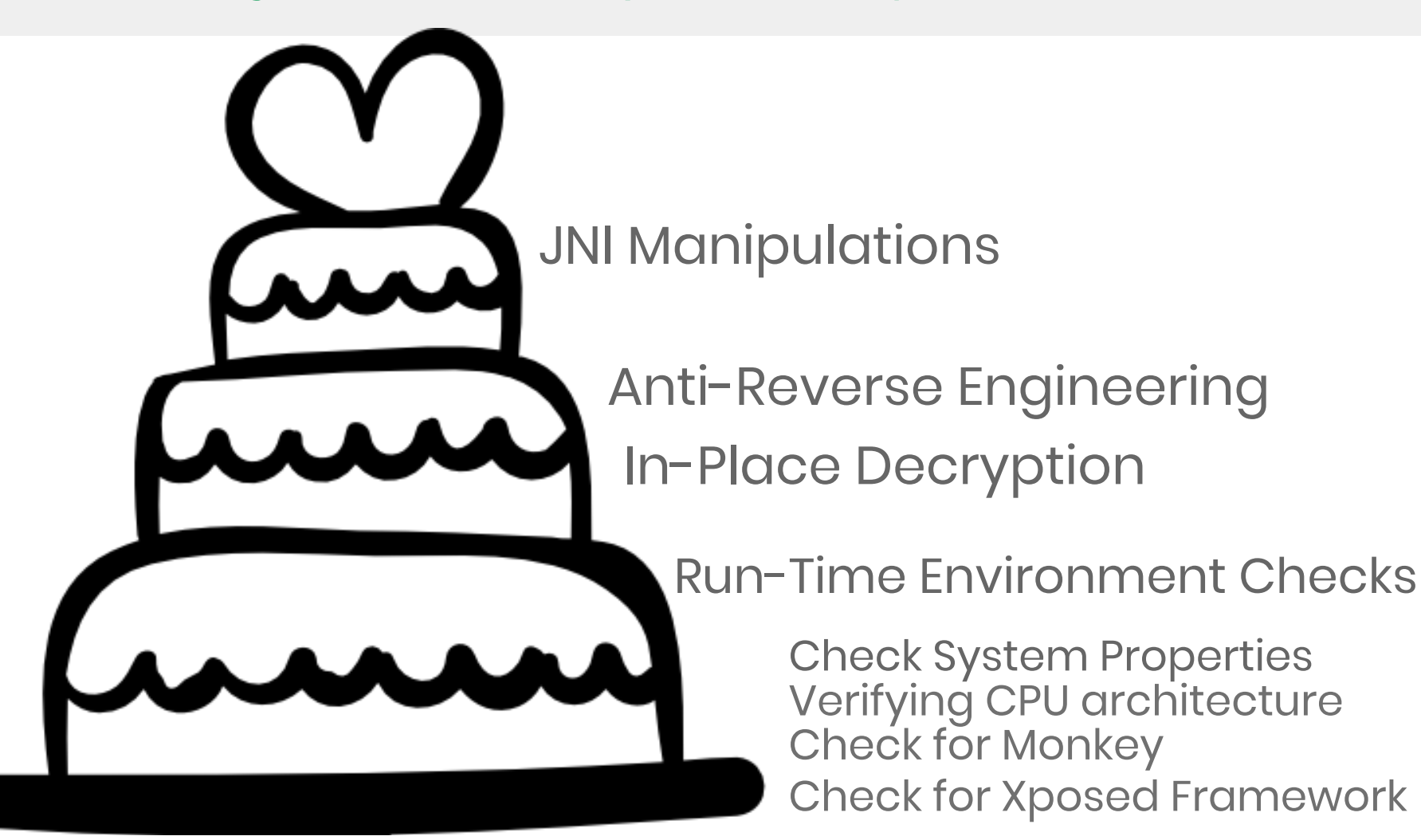

### Characteristics of WeddingCake

- Android native library included in APKs as .so/ELF
- Different name in each sample lib[3-8 random lowercase characters].so
- Java classes that interface with library have random names -> different for each sample ses.fdkxxcr.udayjfrgxp.ojoyqmosj.xien.xmdowmbkdgfgk
- Two strings under the .comment section in the ELF: Android clang version 3.8.275480 (based on LLVM 3.8.275480) GCC: (GNU) 4.9.x 20150123 (prerelease)

### Characteristics of WeddingCake

- Two Java-declared native methods with the following signatures
	- \*\*The names of the methods change in each sample\*\*

public native int vxeg(Object[] p0);

Performs run-time environment checks and the ELF's main functionality

public static native String quaqrd(int p0);

Returns string at index p0 in a hard-coded array

● Samples often have a 3rd method declared: public native Object ixkjwu(Object[] p0);

### CPU Variants of WeddingCake

- 32-bit "generic" ARM is most common (armeabi)
- Also seen other versions of the library:
	- $\circ$  32-bit ARMv7 (armeabi-v7a)
	- $\circ$  ARM64 (arm64-v8a)
	- $\circ$  x86 (x86)

#### 92e80872cfd49f33c63993d52290afd2e87cbef5db4adff1bfa97297340f23e0 <https://bit.ly/2Ll8eT0>

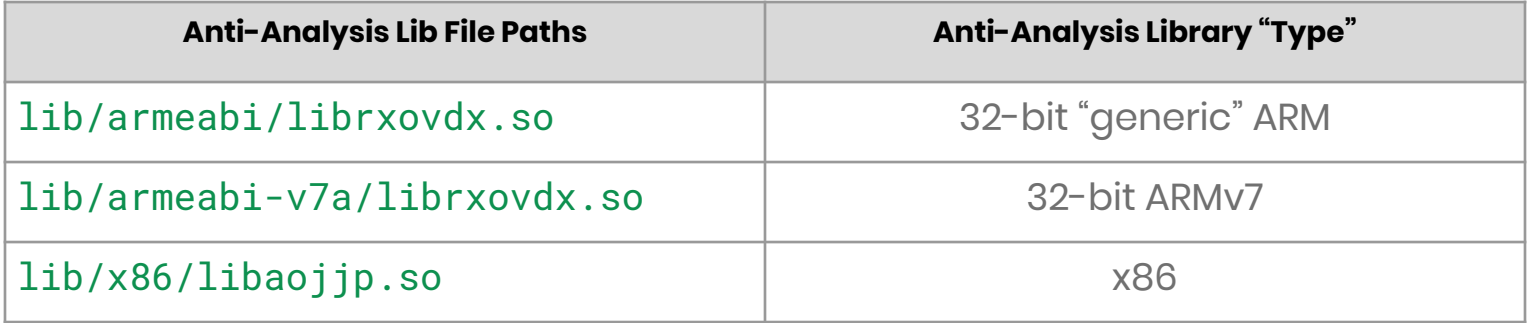

#### Purpose of WeddingCake

- 5000+ distinct APK samples containing WeddingCake
- Used by newer variants of **Chamois** family
- Protects functionality that authors want to hide by "wrapping" it in anti-analysis protections

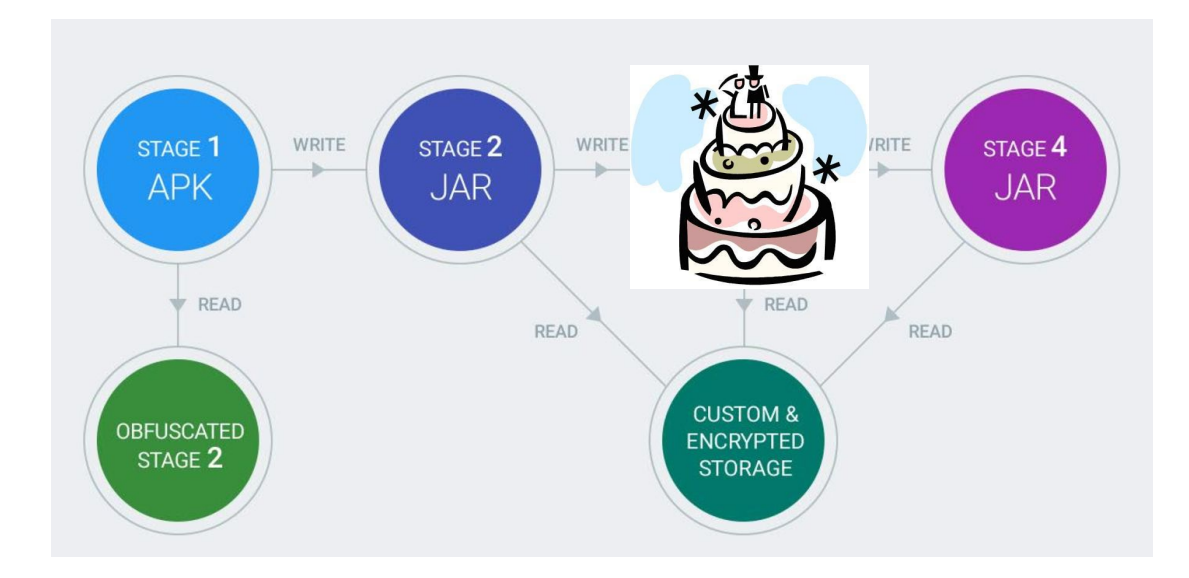

# Analyzing WeddingCake

Sample: e8e1bc048ef123a9757a9b27d1bf53c092352a26bdbf9fbdc10109415b5cadac https://bit.ly/2Nkc4ZS

- JNI allows developers to declare Java native methods that run in other languages (C/C++) in the application
- Native methods are declared in Java

public static native String quaqrd(int p0);

public native Object ixkjwu(Object[] p0);

public native int vxeg(Object[] p0);

● The declared Java native method is implemented in  $C/C++$ 

"Getting Started with the NDK", Android, <https://developer.android.com/ndk/guides/>

"JNI Tips", Android, <https://developer.android.com/training/articles/perf-jni>

## System.loadLibrary("calc") or System.load("lib/armeabi/libcalc.so")

When load() or loadLibrary() is called in Java, the ELF is "loaded" and JNI\_OnLoad() is run in the ELF

- "Registering" native methods: pair the Java method declaration to the correct subroutine in the native library
	- "Discovery": the function names and function signatures matching in both Java and the .so Java\_<mangled class name>\_<mangled method\_name>
	- RegisterNatives JNI function
		- Requires string of the method name and the string of the method signature

"Resolving Native Method Names", Oracle, <https://docs.oracle.com/javase/6/docs/technotes/guides/jni/spec/design.html#wp615>

"Registering Native Methods in JNI", Stack Overflow, <https://stackoverflow.com/questions/1010645/what-does-the-registernatives-method-do>

jint RegisterNatives(JNIEnv \*env, jclass clazz, const JNINativeMethod \*methods, jint nMethods);

typedef struct {

 char \*name; char \*signature; void \*fnPtr;

} JNINativeMethod;

● Signatures

public static native String quaqrd(int p0);  $\rightarrow$ "(I)Ljava/lang/String;"

## First Look

- None of the native method names exist in native lib (as funcs or strings)
- JNI\_OnLoad is exported, but not defined in IDA
	- $\circ$  The bytes at +0x24, +0x28, and +0x44 are defined as data
- No strings
	- Including method names and signatures

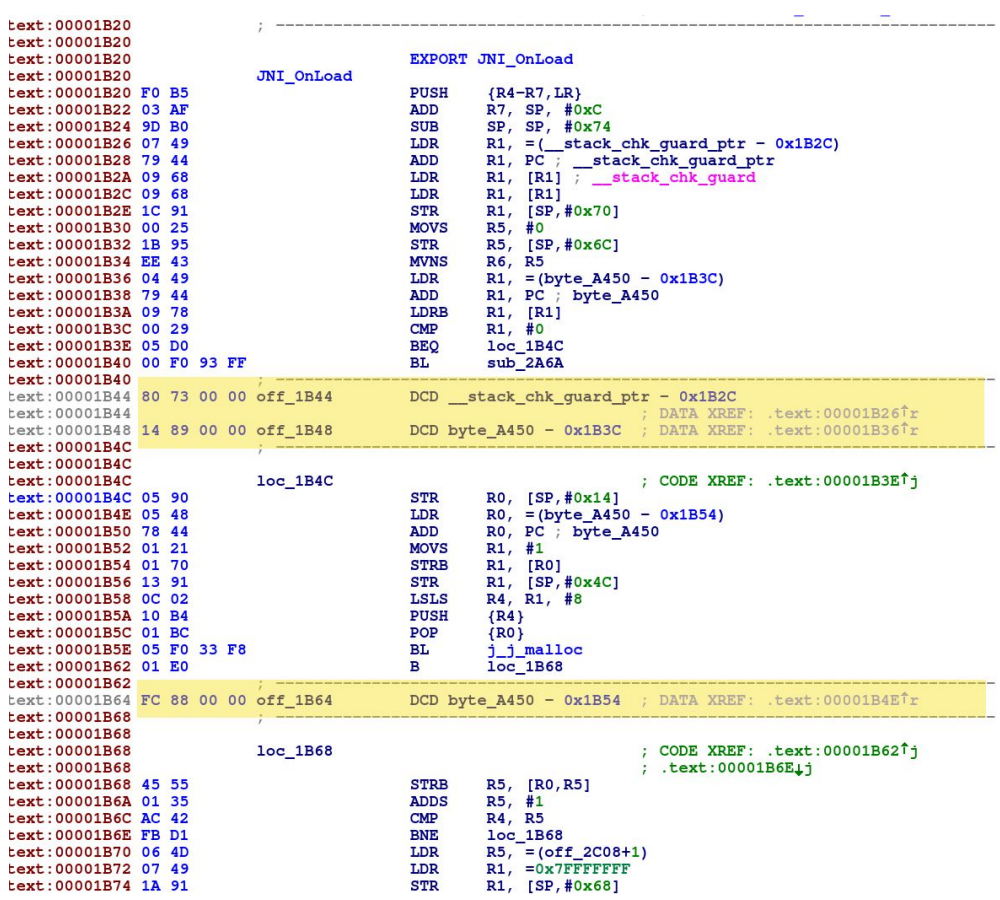

# Beginning Analysis

- Start with JNI\_OnLoad
- Repetitive calls to same function over different blocks of memory → **Encryption**

sub\_2F30: Decryption Subroutine

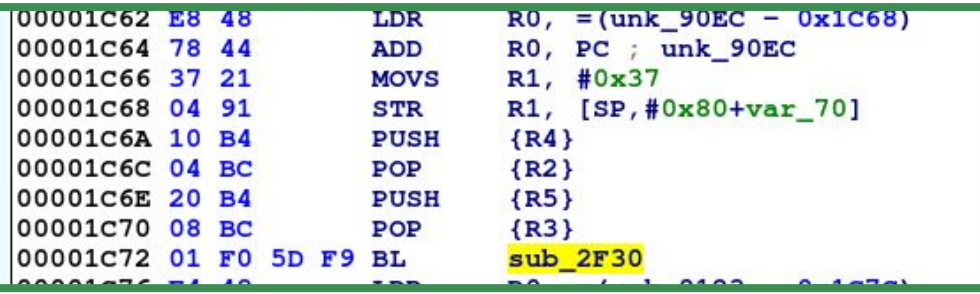

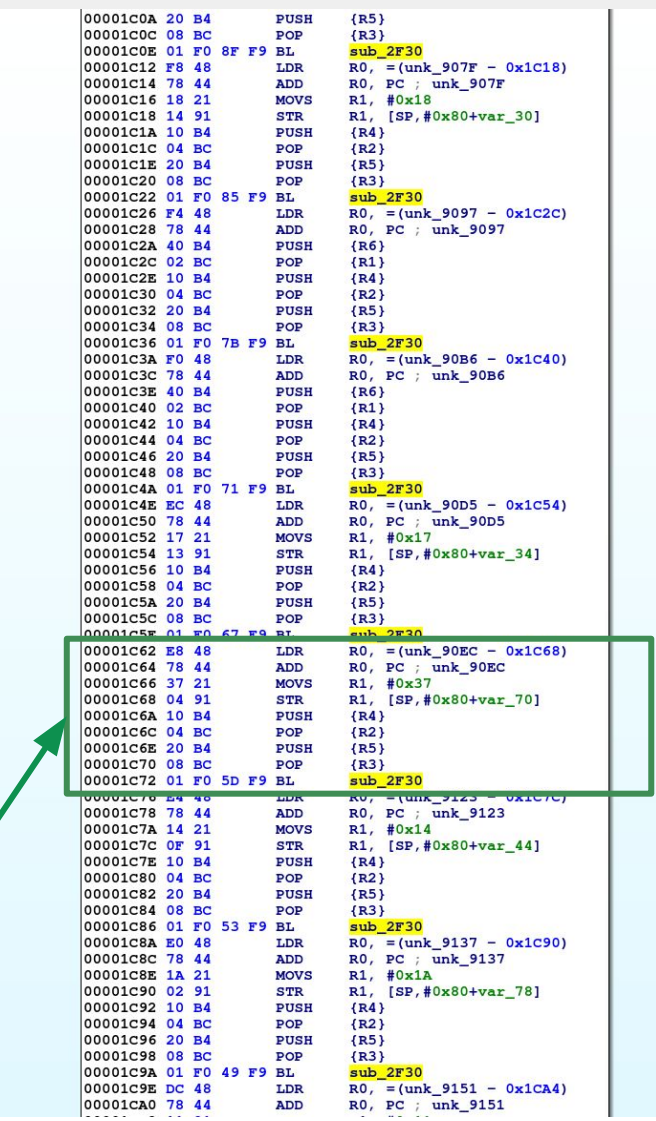

sub\_2F30(Byte[] encrypted\_array, int length, Word[] word\_seed\_array, Byte[] byte\_seed\_array)

- encrypted\_array: Pointer to the encrypted byte array (bytes to be decrypted)
- length: Length of the encrypted byte array
- word\_seed\_array: Word (each value in array is 4 bytes) seed array
- byte\_seed\_array: Byte (each value in array is 1 byte) seed array

# Generating the Seed Arrays

}

```
byte\_seed_array = malloc(<math>0x100u</math>):index = 0;
 do
\{ byte_seed_array[index] = index;
    ++index; }
while (256 != index);
v4 = 0x2C09curr_count = 256;
 copy_byte_seed_array = byte_seed_array
 do
 { 
    v6 = 0x41C64E6D + v4 + 0x3039;
    v7 = v6:
    v8 = copy_byte_seed_array[v6];
     v9 = 0x41C64E6D * (v6 & 0x7FFFFFFF) + 0x3039;
    copy_byte\_seed_array[v7] = copy_byte\_seed_array[v9];copy_byte\_seed_array[ v9] = v8; --curr_count;
    v4 = v9 & 0x7FFFFFFF;
                                              while ( curr_count );
                                             word\_seed_array = mailloc(<math>0x400u</math>);
                                             index = 0;
                                              do
                                           \{word\_seed_array[byte\_seed_array[index]] = index;
                                                ++index;
                                              }
                                             while (256 != index);
```
## Generating the Seed Array: Anti-Reversing

- Output of the Seed Array Generation Algorithms:
	- Byte Seed Array byte array from 0 to 0xFF
	- Word Seed Array word (4 bytes) array from 0 to 0xFF
- Anti-Reversing Technique
	- Complex algorithm instead of simple algorithm

#### **Maybe not purposeful?**

Chris Eng noticed the constants match the glibc's implementation of rand (simple linear congruential generator). The developers may have accidentally reduced the period size.

- Bypass:
	- Run dynamically and capture arrays

# Decryption Algorithm

- The overall framework of the in-place decryption process is:
	- 1) Decryption function is called on an array of encrypted bytes
	- 2) Decryption is performed
	- 3) The encrypted bytes are overwritten by the decryption bytes

• Not identified as any known encryption/decryption algorithm

# Decrypting the Library

- Need to decrypt the native library quickly for further analysis
	- $\circ$  Don't need to understand the decryption  $\rightarrow$  just need to build a solution to decrypt it
- Want any solution to be applicable to the multitude of samples
	- Different memory address, registers

IDAPython Decryption Script:

[http://www.github.com/maddiestone/IDAPythonEmbeddedToolkit/And](http://www.github.com/maddiestone/IDAPythonEmbeddedToolkit/Android/WeddingCake_decrypt.py) [roid/WeddingCake\\_decrypt.py](http://www.github.com/maddiestone/IDAPythonEmbeddedToolkit/Android/WeddingCake_decrypt.py)

#### Decrypted Contents

#### Each of the encrypted arrays decrypts to a string

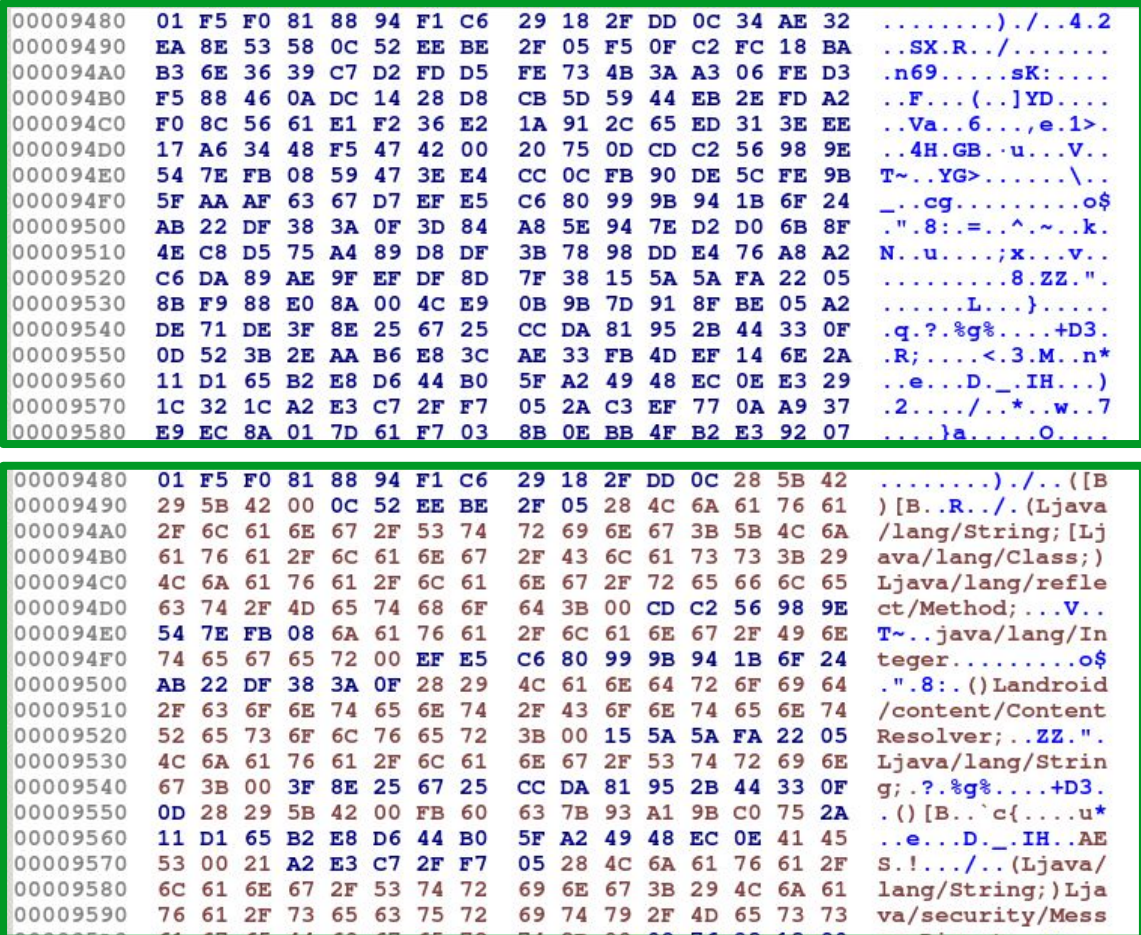

#### Decrypted Contents

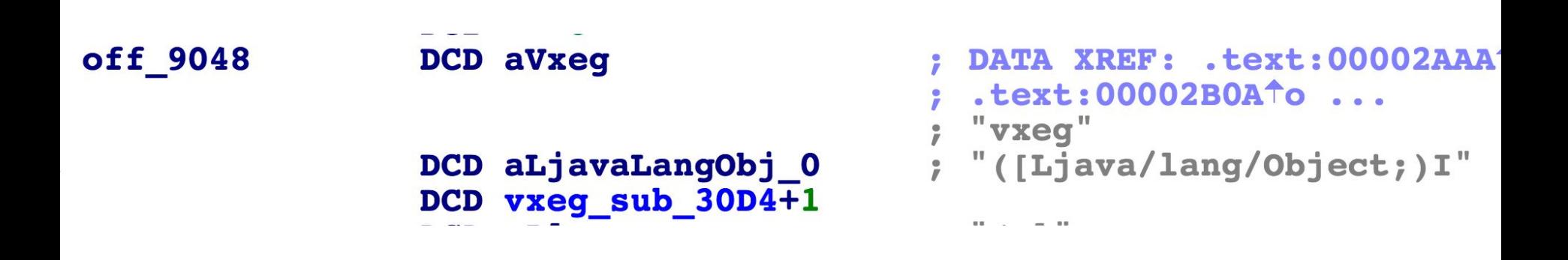

## Decrypted Contents

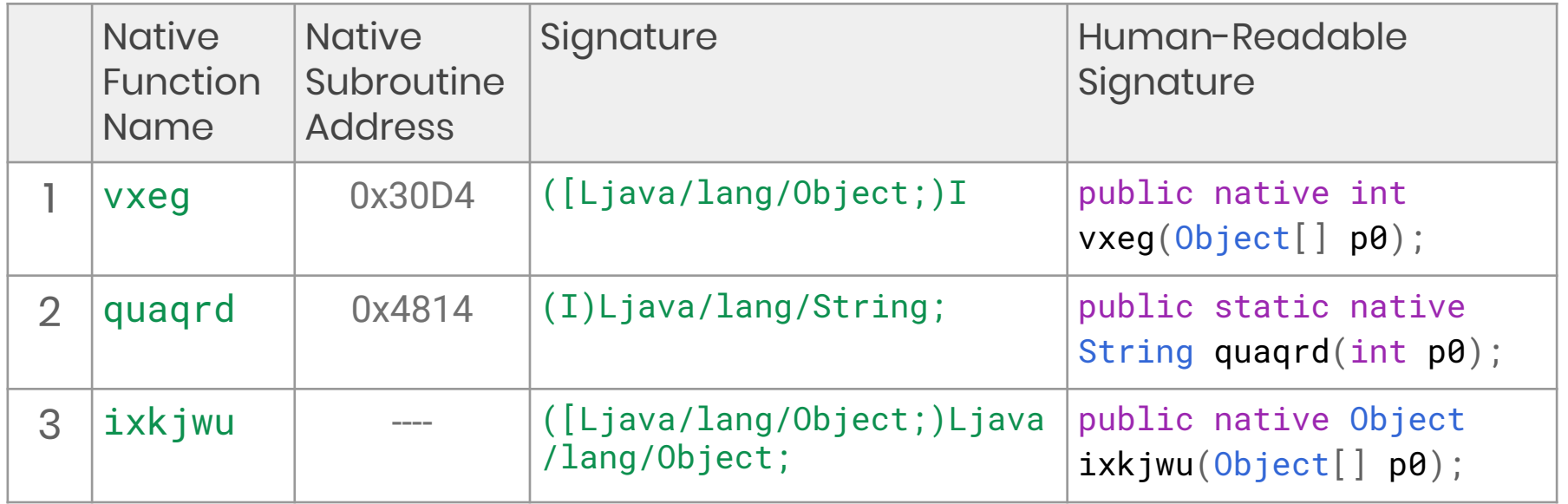

The method numbers in the left most column are used to identify the identical method in other samples where the method name is different, but the signature is the same

# Run-Time Environment Checks

Goal: Detect if application is being dynamically analyzed, debugged, or emulated

The developers would rather limit the number of potential targets than risk being detected

### Run-Time Environment Checks

- Function  $\#1$  (vxeg) performs the run-time environment checks
- 45+ run-time checks:
	- Checking system properties
	- Verifying CPU architecture by reading the /system/lib/libc.so ELF header
	- Looking for Monkey by iterating through all PIDs in /proc
	- Ensuring the Xposed Framework is not mapped to the application process memory
- $\bullet$  If any one of these conditions is detected, the Linux  $ext(0)$ function is called, which terminates the Android application

# System Property Checks

Goal: Check if system properties show that the "hardware" is an emulator or being debugged

- 37 system properties are checked for specific values
	- Mostly debugging and emulator based
	- All at <https://bit.ly/2Orgz6l>
- 5 system properties are checked for existence

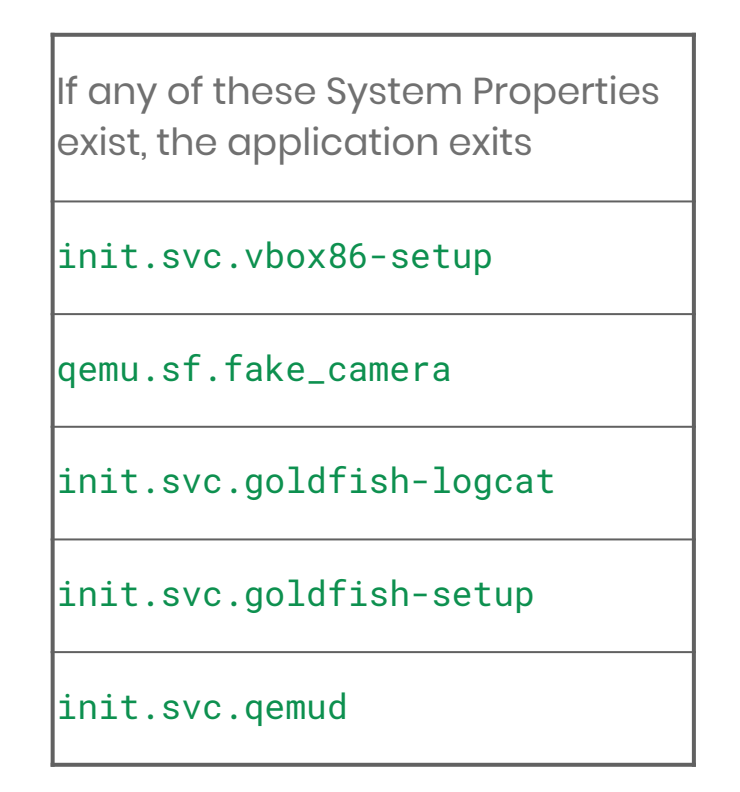

# Verifying CPU Architecture

Goal: Ensure the application is running on ARM

- Read 0x14 bytes from /system/lib/libc.so
	- Reading the ELF header
- Verify one of the following conditions is true:

e\_ident[EI\_CLASS] ==  $0 \times 01$  (32-bit) AND e\_machine ==  $0 \times 0028$  (ARM) e\_ident[EI\_CLASS] ==  $0 \times 02$  (64-bit) AND e\_machine ==  $0 \times 00B7$  (AArch64)

# Identifying if Monkey is Running

Goal: Determine if application is run in emulator with "fake" user

- "The Monkey is a program that runs on your emulator or device and generates pseudo-random streams of user events such as clicks, touches, or gestures, as well as a number of system-level events."
- Iterates through every PID directory under /proc/ to determine if com.android.commands.monkey is running
	- Note that this no longer works on Android N+

# Identifying if Monkey is Running

- 1. Verify d\_type from the dirent struct == DT\_DIR
- 2. Verify d\_name from the dirent struct is an integer
- 3. Construct path strings: /proc/[pid]/comm and /proc/[pid]/cmdline where [pid] is the directory entry name that has been verified to be an integer
- 4. Attempts to read 0x7F bytes from both comm and cmdline constructed path strings
- 5. Stores the data from whichever attempt (comm or cmdline) read more data
- 6. Checks if the read data equals com.android.commands.monkey, meaning that package is running

#### Current Process not Hooked with Xposed Framework

Goal: Confirm the application is not being analyzed and hooked with the Xposed Framework

- The Xposed Framework allows hooking and modifying of the system code running on an Android device
- Checks if LIBXPOSED\_ART.SO or XPOSEDBRIDGE.JAR exist in /proc/self/maps
- Tries to find either of the following two classes using the JNI FindClass() method
	- XC\_MethodHook: de/robv/android/xposed/XC\_MethodHook
	- XposedBridge: de/robv/android/xposed/XposedBridge

#### Summary of WeddingCake Checks

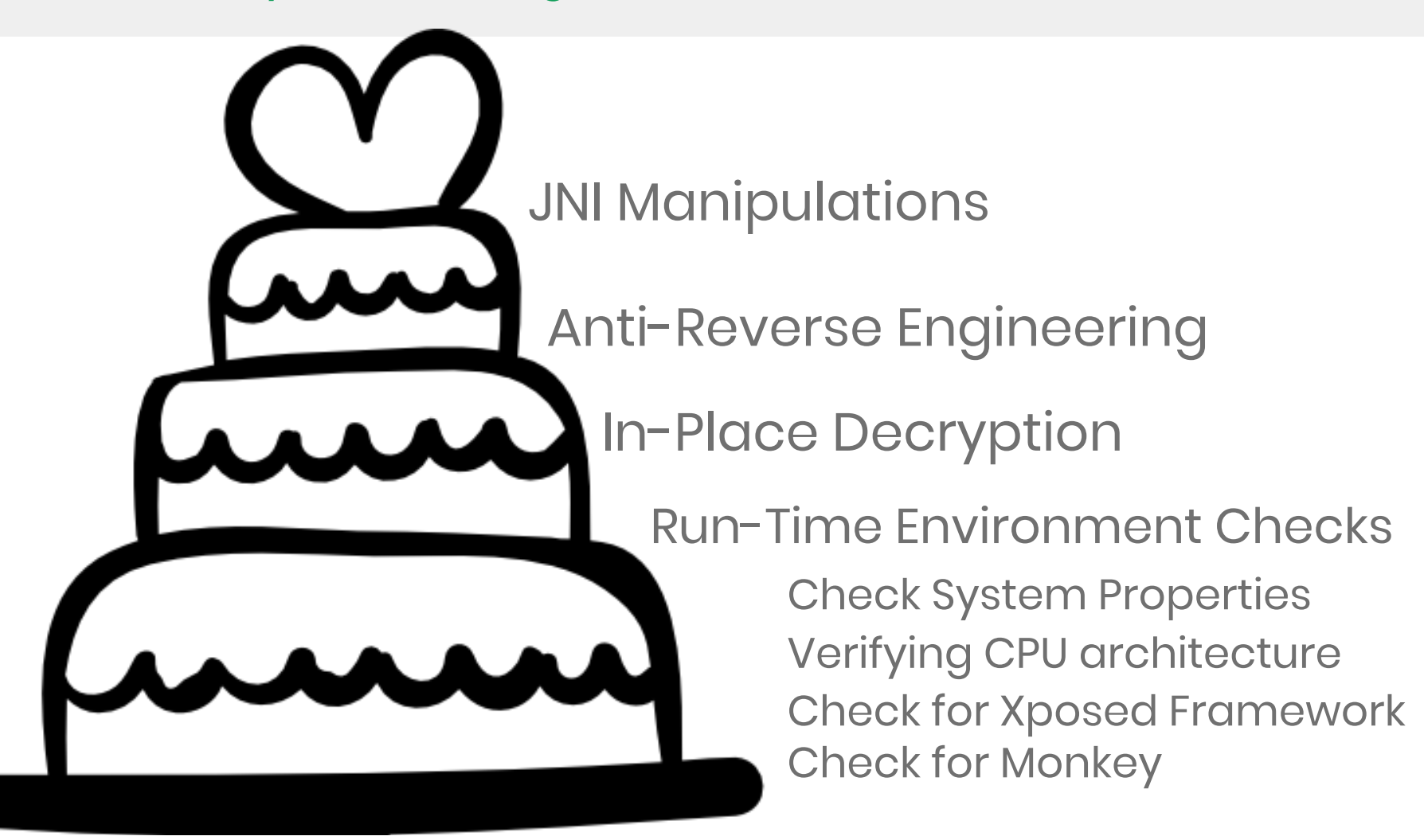

What's happened since I presented at BlackHat?

#### Recent Modifications

- The ELF is no longer included in the APK statically
	- Dynamically downloaded through a couple different techniques
- Within the ELF, just "cosmetic" changes
	- Moving the decryption initialization constants around
	- Decryption script still works
	- Same run-time environment checks

# **Conclusion**

### **Conclusion**

Malware authors are willing to miss-out on potential targets if that means not being detected

- Layered Anti-Analysis Techniques:
	- Techniques that deter human analysis (anti-RE, decryption)
	- Techniques that prevent dynamic analysis (decryption)
	- Techniques that detect dynamic analysis, debugging, & emulation

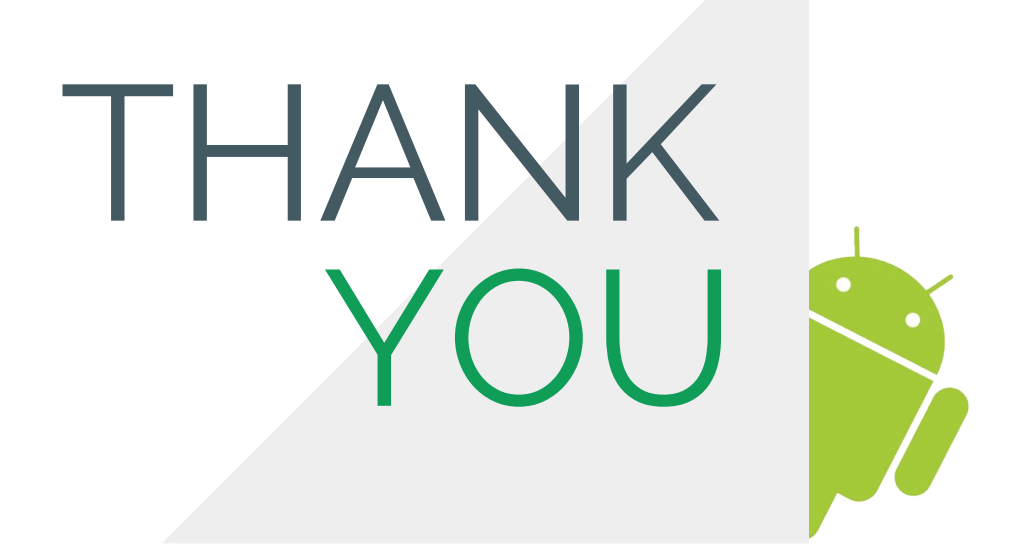

@maddiestone github.com/maddiestone/IDAPythonEmbeddedToolkit

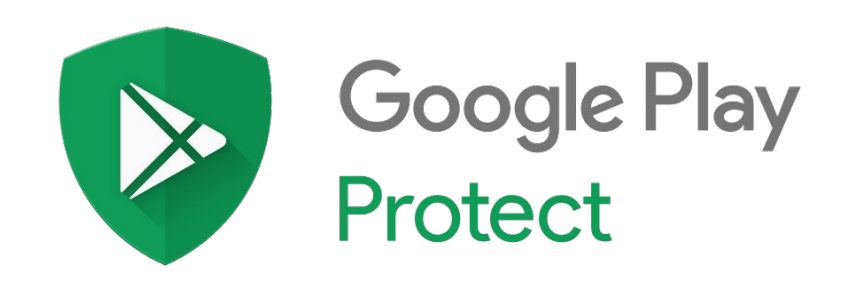